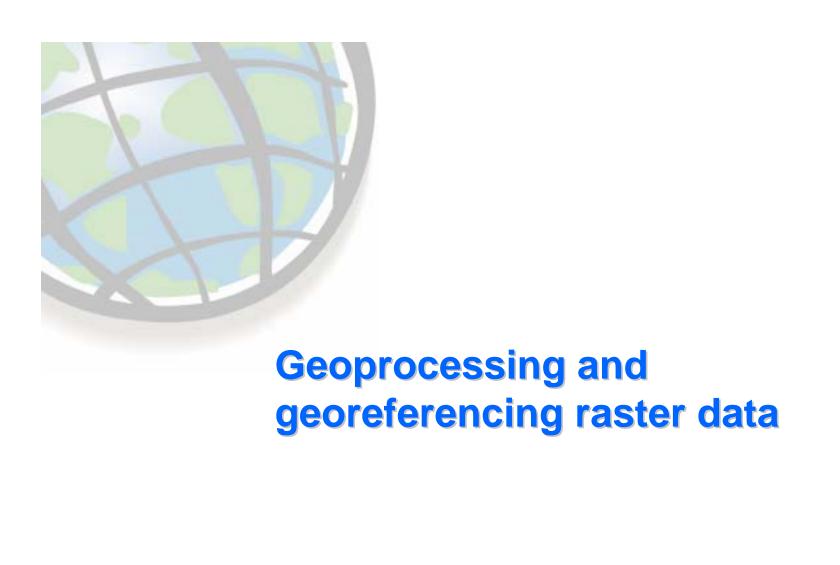

### **Raster conversion tools**

#### Geoprocessing tools

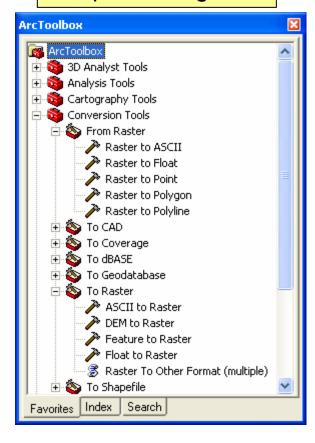

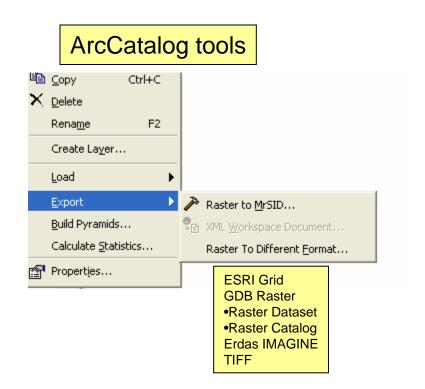

### **ArcMap - raster projection options**

- ☐ Best situation all inputs have same spatial reference
- □ Simple or robust algorithm choice
- Applies projection on the fly
  - Projection of data frame or first layer
- Export option data frame or original projection
  - Various export formats

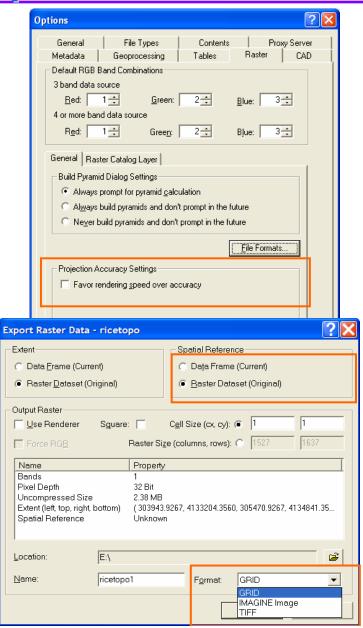

### Geoprocessing - raster projection

- Data Management Tools > Projections
  - Best raster projection tool
  - Use resample method
    - Nearest neighbor
    - Bilinear interpolation
    - Cubic convolution
  - Option to specify registration points
    - origin point for anchoring output cells
- Geoprocessing environment
  - General settings for geoprocessing
  - Applied to all output rasters

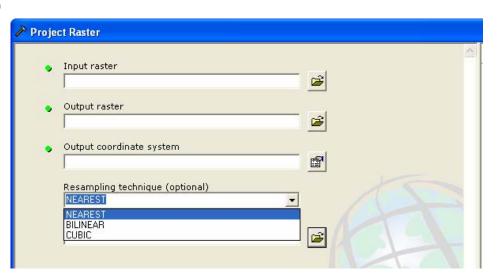

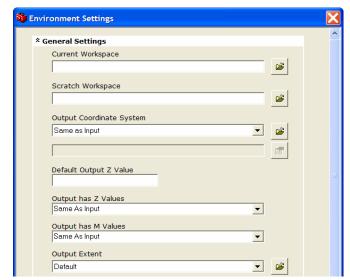

### **Conversion on the fly**

- Many functions accept feature or raster data as input
  - Feature data automatically converted when necessary

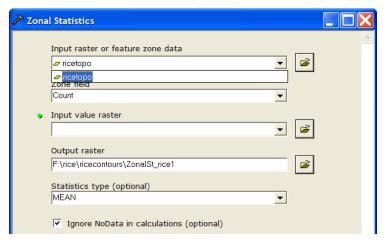

- Non-grid rasters converted to grid for analysis
  - Consider converting compressed data before processing

### **Geoprocessing - raster tools**

#### ☐ Tools to:

- Flip raster along horizontal axis.
- Flip raster along vertical axis.
- Converts between two coordinate systems.
- Scale by the specified x and y
- Rotate around a specified point by a specified angle
- Shift by specified x and y shift
- Transform using links

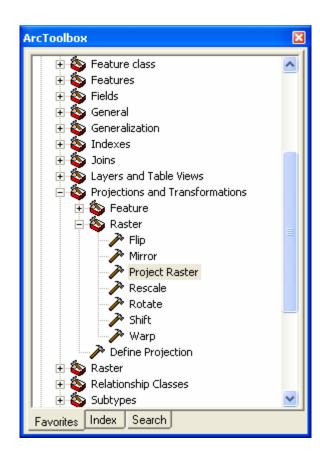

### Conversion: polygon to raster

- Convert using string or numeric field
  - Unique attributes assigned value in the output raster
  - Conversion field added to VAT
- May results in:
  - Loss of detail
    - Smaller cell size better representation
    - Larger cell size more generalization
  - Loss of topological relationships

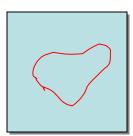

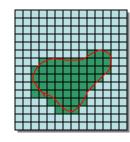

100m

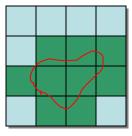

400m

### **Conversion: line to raster**

- ☐ Identifies raster cell crossed by the line
  - Codes cells with the attribute value associated with line
  - if more than one value for a cell
    - longest arc used
- □ Cell size should be
  - Average width of the linear features

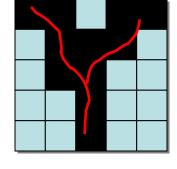

Lines

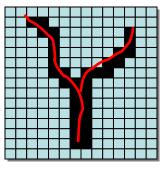

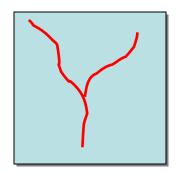

### **Conversion: Point to raster**

- **□** Method:
  - Cell with center closest to point xy coded with attribute of point
- NoData assigned if no point available.
- □ Cell size overriding factor
- □ Note:
  - Most often interpolate z values for points,not convert
  - Seldom can original points be retrieved from converted raster without loss

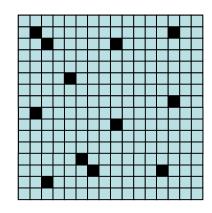

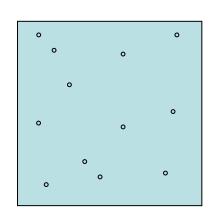

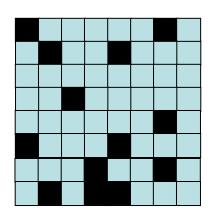

#### **Conversion: Raster to feature**

- □ Raster to polygon
  - Regions vector polygons
  - Cell size controls "blockiness"
  - Deploy raster generalization to reduce "stair-step" effect
- □ Raster to lines
  - Stream to feature tool
- □ Raster to Point
  - center of cell
  - defines point feature XV

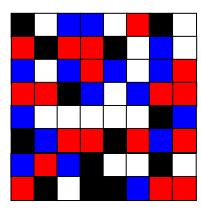

| 0 |   | 0 | 0 |   | 0 | 0 |   |
|---|---|---|---|---|---|---|---|
| 0 | 0 | 0 | 0 | 0 |   | 0 |   |
| 0 |   | 0 | 0 | 0 |   | 0 | 0 |
| 0 | 0 | 0 | 0 |   | 0 | 0 | 0 |
| 0 | 0 | 0 | 0 |   |   | 0 | 0 |
| 0 | 0 | 0 | 0 | 0 | 0 | 0 | 0 |
| 0 | 0 | 0 | 0 | 0 |   | 0 |   |
| 0 | 0 |   | 0 | 0 | 0 | 0 | 0 |

# Georeferencing a raster

Image: Not georeferenced

Vector Data

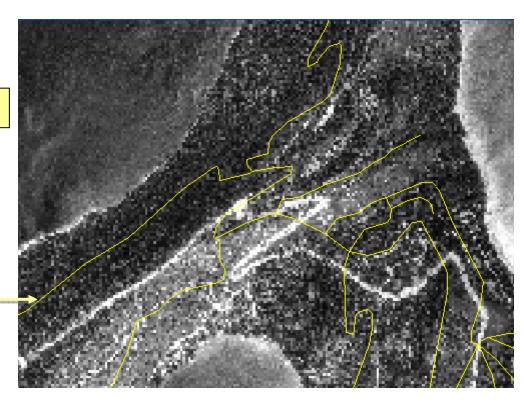

# **Georeferencing steps**

1. Add Georeferencing toolbar

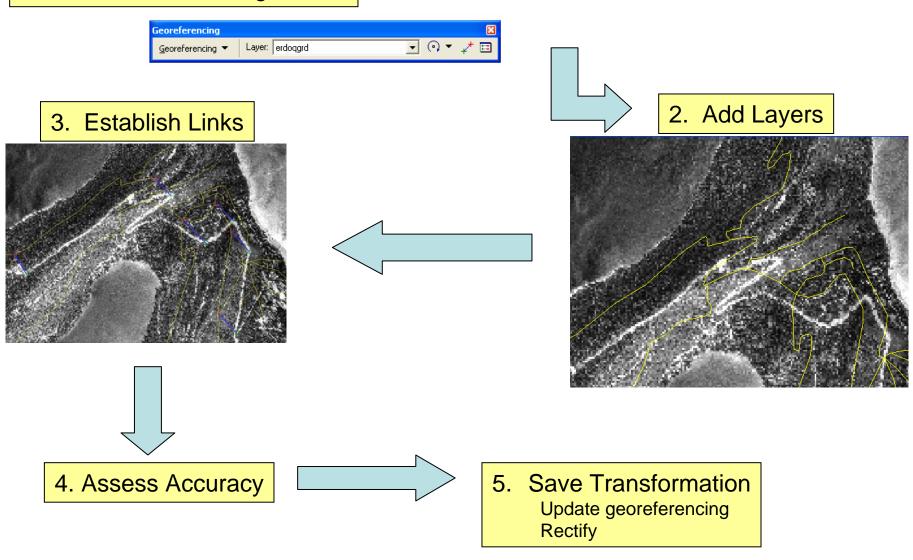

### **Georeferencing toolbar**

- □ Component of ArcGIS deployed in ArcMap.
- Does not require ArcGIS Spatial Analyst

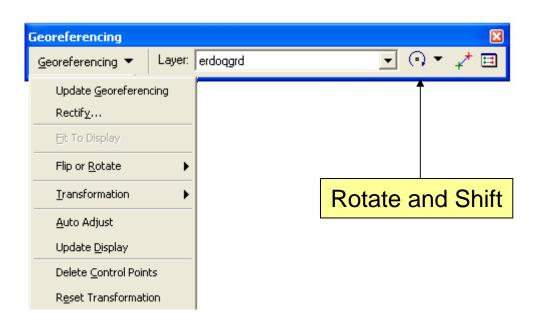

### **Establishing links**

- ☐ Links used to tie unreferenced raster to georeferenced source data
- **□** Requires:
  - At least three links
  - Evenly distributed over the entire raster
- □ Choose Link features that will not change position with time

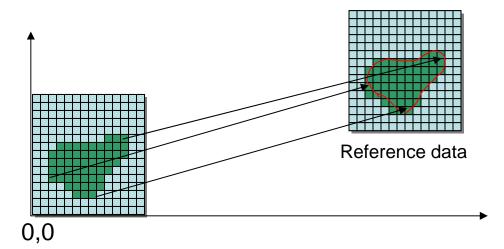

## **Assessing accuracy of links**

- □ The Link Table
  - Shows accuracy of transformation
  - Reports residual error of each link and RMS error for whole image
- □ RMS error depends on
  - Raster cell size
  - Accuracy in adding links

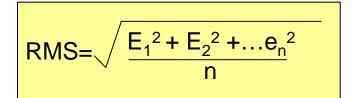

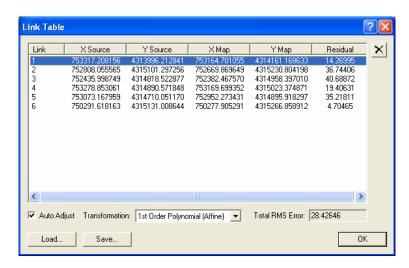

### **Initiating transformation**

- ☐ Final stage of alignment
  - Two choices
- □ Update Georeferencing
  - Transformation information stored with raster and used when displayed or analyzed
  - No resampling of original data
- □ Rectify
  - Raster is resampled
  - New output created

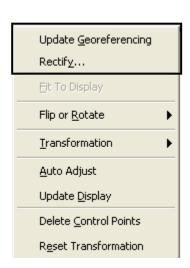

## **Transformation process**

- □ Applies polynomial equation to unreferenced raster
  - Source coordinates converted to rectified coordinates
  - Transformation complexity determined by:
    - polynomial order number of links and distortion of source raster

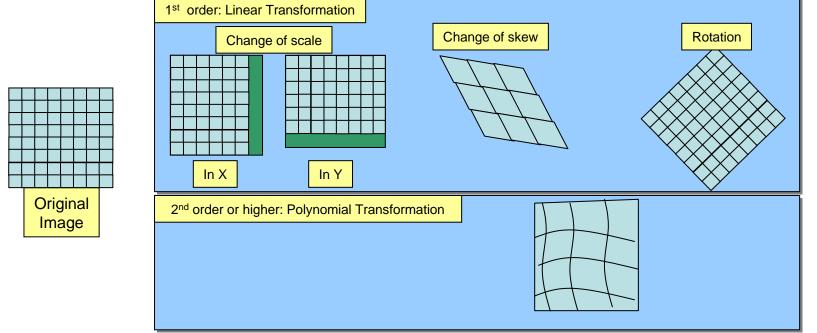

### The Rectification process

- ☐ Creates output raster from link positions
- □ Resamples source raster
- ☐ Fits source raster to output raster